# Set groups managedBy (user and groups) as SecurityIQ data owners

## This guide contains 3 steps:

- 1. Extend Identity Collector to collect managedBy attribute
- 2. Create Store procedure that set the managedBy as SecurityIq data owners
- 3. Schedule a job that runs the above store procedure
- 4. test

## 1. Extend Identity Collector

- a. Go to System -> Applications -> Permissions Management -> Identity Collectors > Edit your Identity Collector that is connected to AD
- b. Go to Identity Collector: Groups Collection (1 of4)
- c. Add "ManagedBy" and "distinguishedName" (case sensitive)

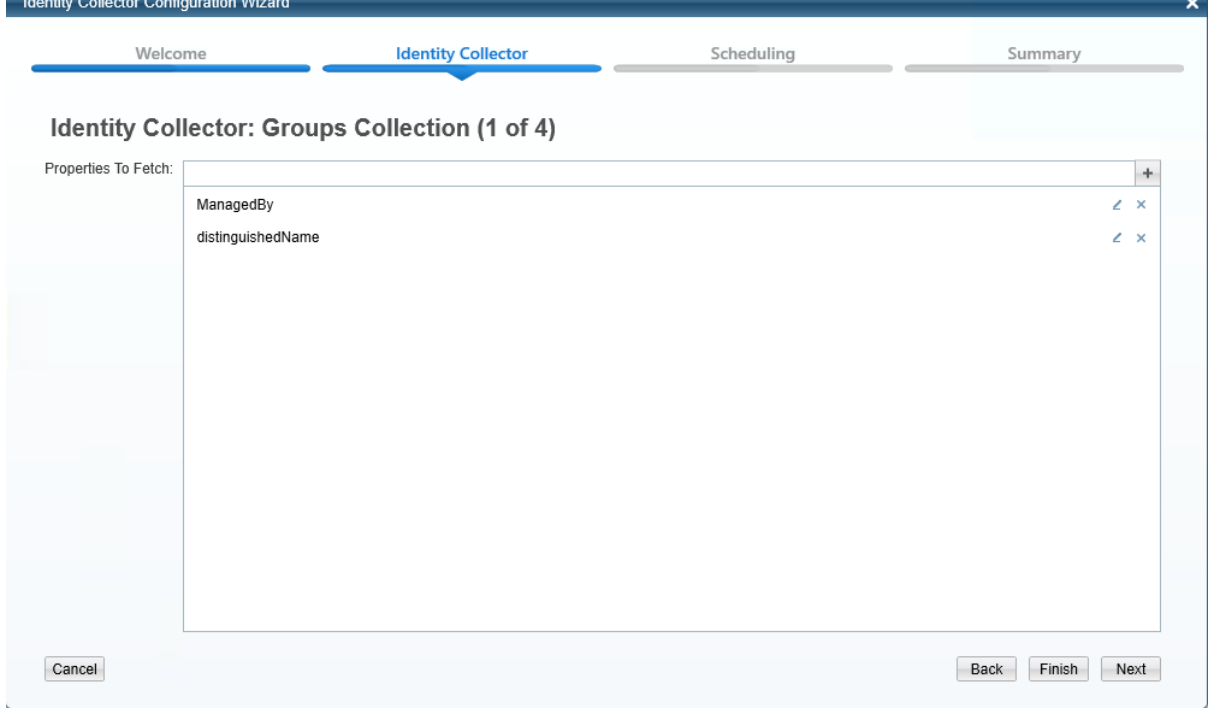

d. Click Next to page (4 of 4)

# e. Create two new fields

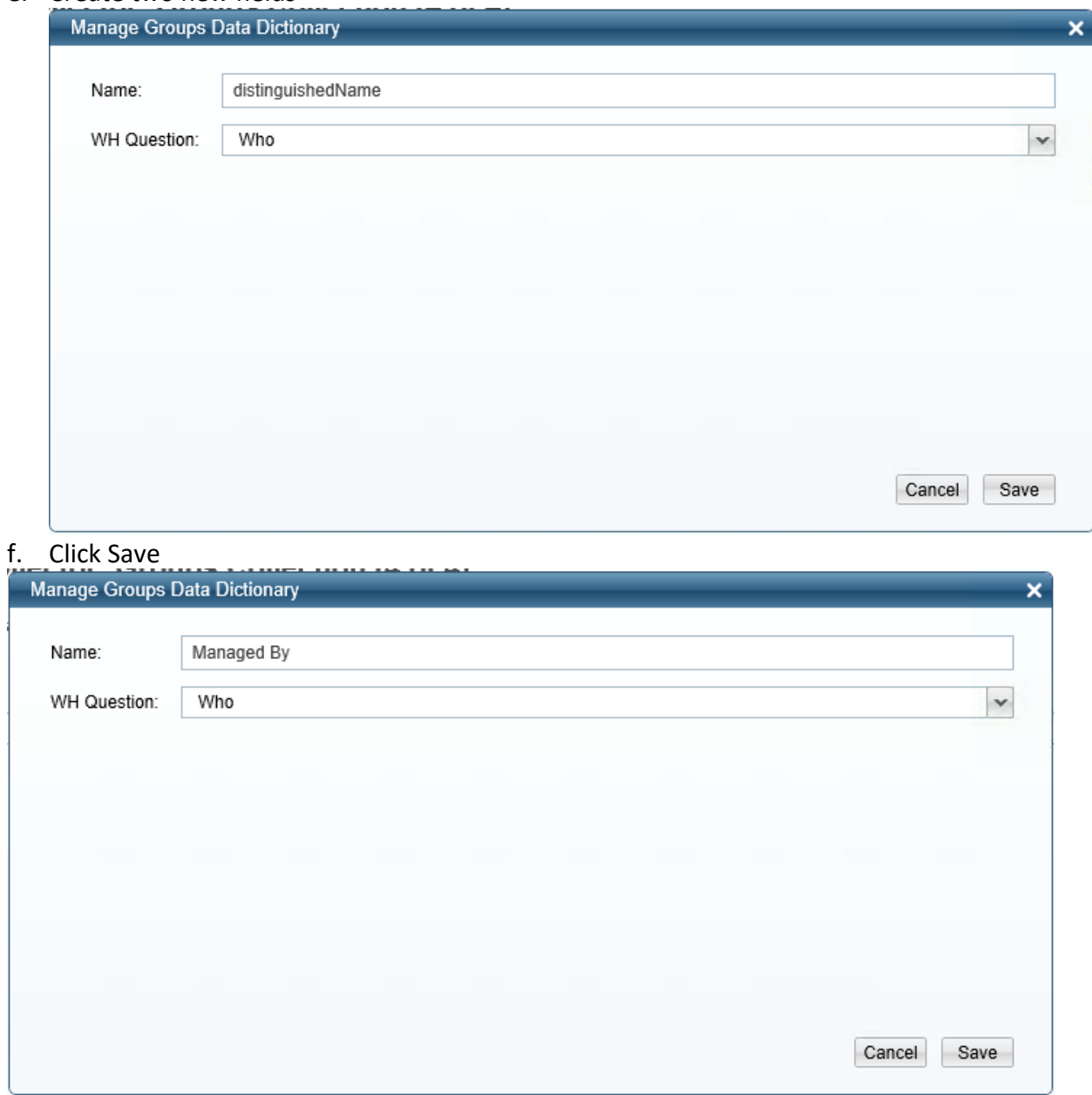

g. Map these two fields with the field that the Identity Collector will collect from AD:

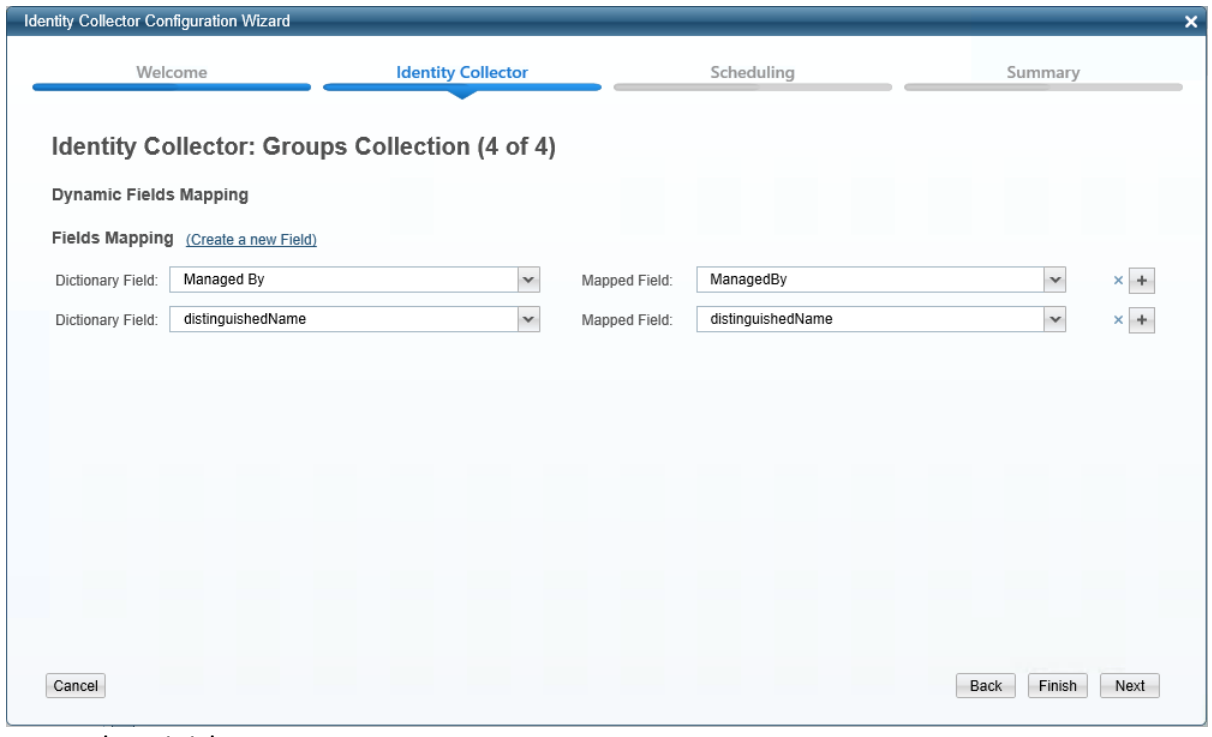

h. Finish

#### Create Store procedure

Run the following query to create Stored Procedure:

```
/****** Object: StoredProcedure [whiteops].[sync_managedby_to_dataowner] 
Script Date: 6/17/2018 3:02:07 PM
Created by tom.blinder@sailpoint.com******/
SET ANSI NULLS ON
GO
SET QUOTED IDENTIFIER ON
GO
CREATE PROCEDURE [whiteops].[sync_managedby_to_dataowner]
AS
BEGIN
         BEGIN TRY
         IF NOT EXISTS (select * from sysobjects where name = 'managedby_to_data_owner_temp' and xtype='U')
    create table [whiteops].[managedby_to_data_owner_temp] (
        business_service_id BIGINT not null,
                  ra_user_id BIGINT not null
    \lambdaDELETE FROM [whiteops].[business_service_owner]
         WHERE EXISTS
           (SELECT *
           FROM [whiteops].[managedby_to_data_owner_temp]);
         TRUNCATE TABLE [whiteops].[managedby_to_data_owner_temp]
         INSERT INTO [whiteops].[managedby_to_data_owner_temp] (business_service_id,ra_user_id)(
                   SELECT bs.id AS 'resource_id',ru.id AS 'owner_id'
                             --bs.id 'resource_id',bs.br_name,ru.id AS 'role_id', ru.user_display_name
                             FROM whiteops.ra_role rr
                            LEFT JOIN whiteops.ra user ru
                            ON rr.role field1 = ru.user full name
                            LEFT JOIN whiteops.business_service bs
                            ON bs.name = rr.role_name
                            --Select only groups that the managedBy field is not empty
                            Where rr.role_field1 IS NOT NULL
                            --verify it is managedBy user (not a group)
                            AND ru.id IS NOT NULL
                  UNTON ALL
                   -- calculation groups that are set as managedBy, open them and set the members (users) as owners
                   SELECT --bs.id 'resource_id',ru.id AS 'role_id'
                             bs.id AS 'resource_id',rurv.user_id AS 'owner_id'
                             --bs.id 'resource_id',bs.br_name,rr.id AS 'role_id', rr.role_name
                            FROM whiteops.ra role rr
                            LEFT JOIN whiteops.ra_role rr2
                            ON rr.role field1 = rr2.role field2
                            LEFT JOIN whiteops.business_service bs
                            ON bs.name = rr.role_name
                            LEFT JOIN whiteops.bam b
                            ON bs.parent_bam_id =b.id
                            LEFT JOIN [whiteops].[ra_user_role_view_no_everyone] rurv
                            ON rr2.id = rurv.role_id--LEFT JOIN whiteops.ra_user ru
                            --ON rur.ra user id = r\overline{u}.idWhere rr.role_field1 IS NOT NULL
                             --verify that the resource managedBY a group (not user)
                            AND rr2.id IS NOT NULL
                            --resource is from AD application
                            AND b.bam_type_id=9
         )
         INSERT INTO [whiteops].[business_service_owner] (business_service_id,ra_user_id)
         SELECT.
         FROM [whiteops].[managedby_to_data_owner_temp]
         END TRY
         BEGIN CATCH
         END CATCH
END
GO
```
# Schedule a job

Create a job and schedule the above stored procedure to run nightly

- 1. Choose SecurityIQ database
- 2. Go to SQL Server Agent -> Jobs -> Right click -> New Job…

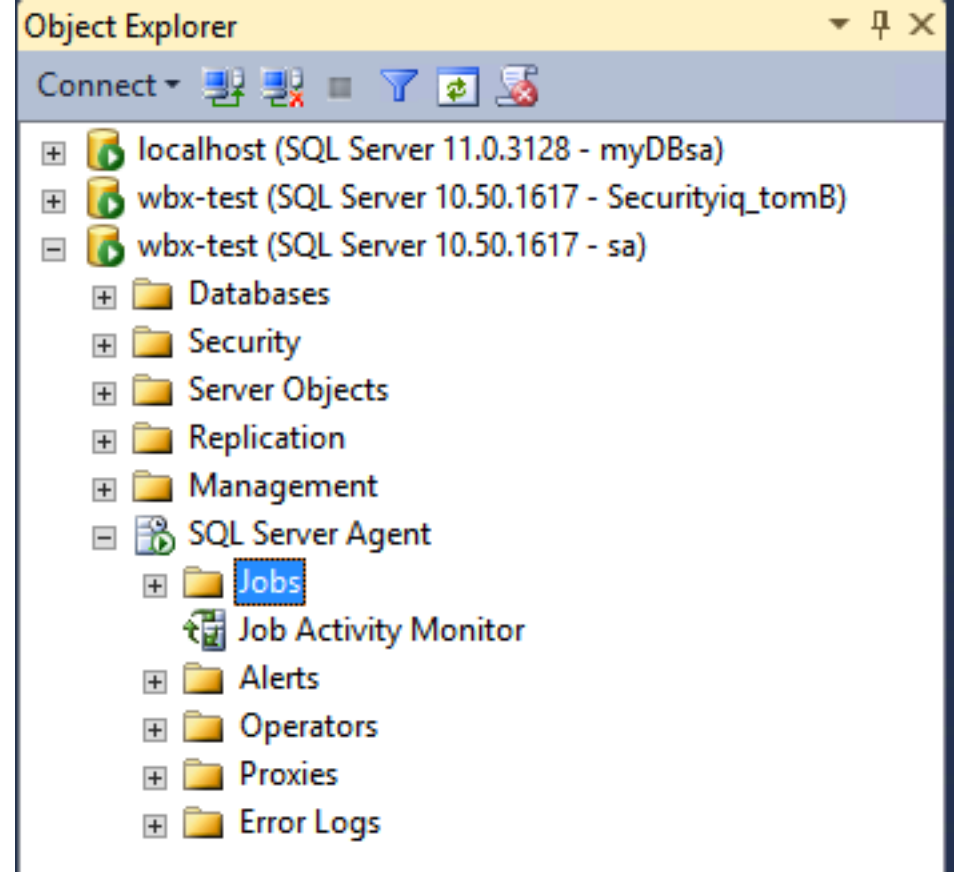

- 3. Name it: SecurityIQ Sync managedBy to SecurityIQ data owners
- 4. Owner: choose SecurityIQ user

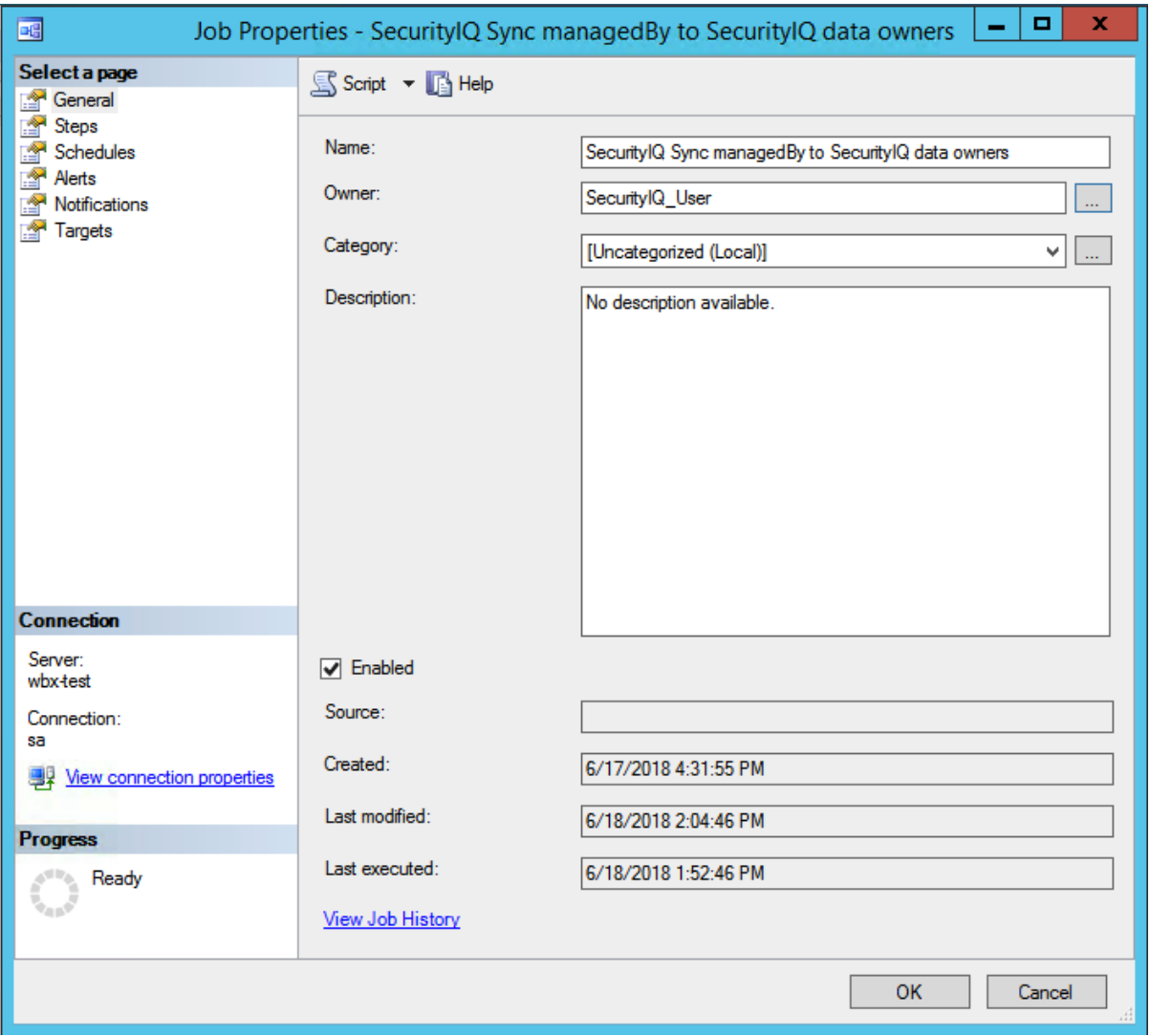

- 5. Go to Steps -> New…
	- a. Give this step a name
	- b. Set the database to SecurityIQ database
	- c. In the command field type: EXEC [whiteops].[sync\_managedby\_to\_dataowner]

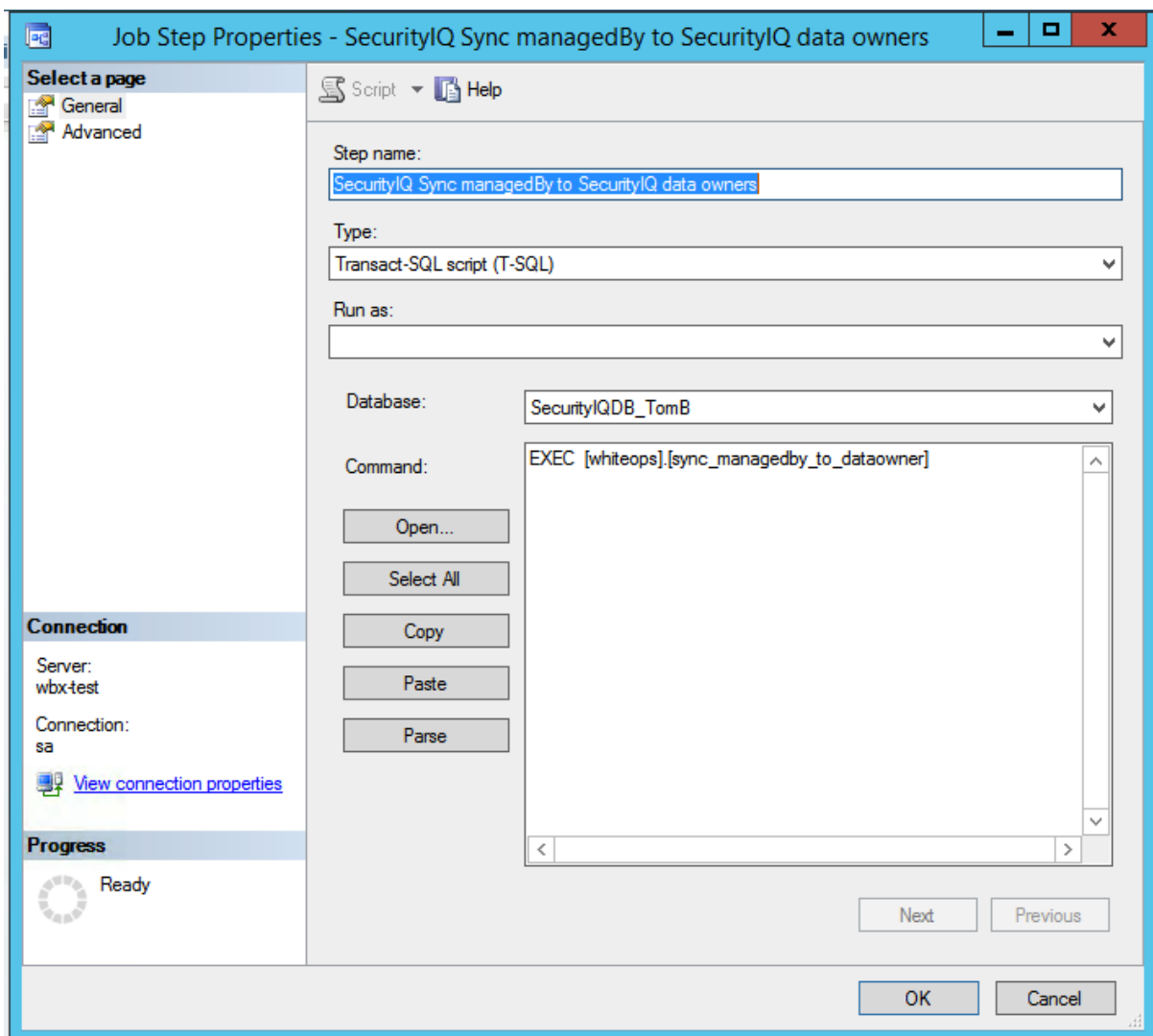

- 6. Click the OK button
- 7. Go to Schedules -> New…
- 8. Give the schedule a name:
	- a. SecurityIQ Sync managedBy to SecurityIQ data owners schedule
	- b. Schedule it to run daily (recommended to run after the Identity Collector completes its run)

#### c. Example:

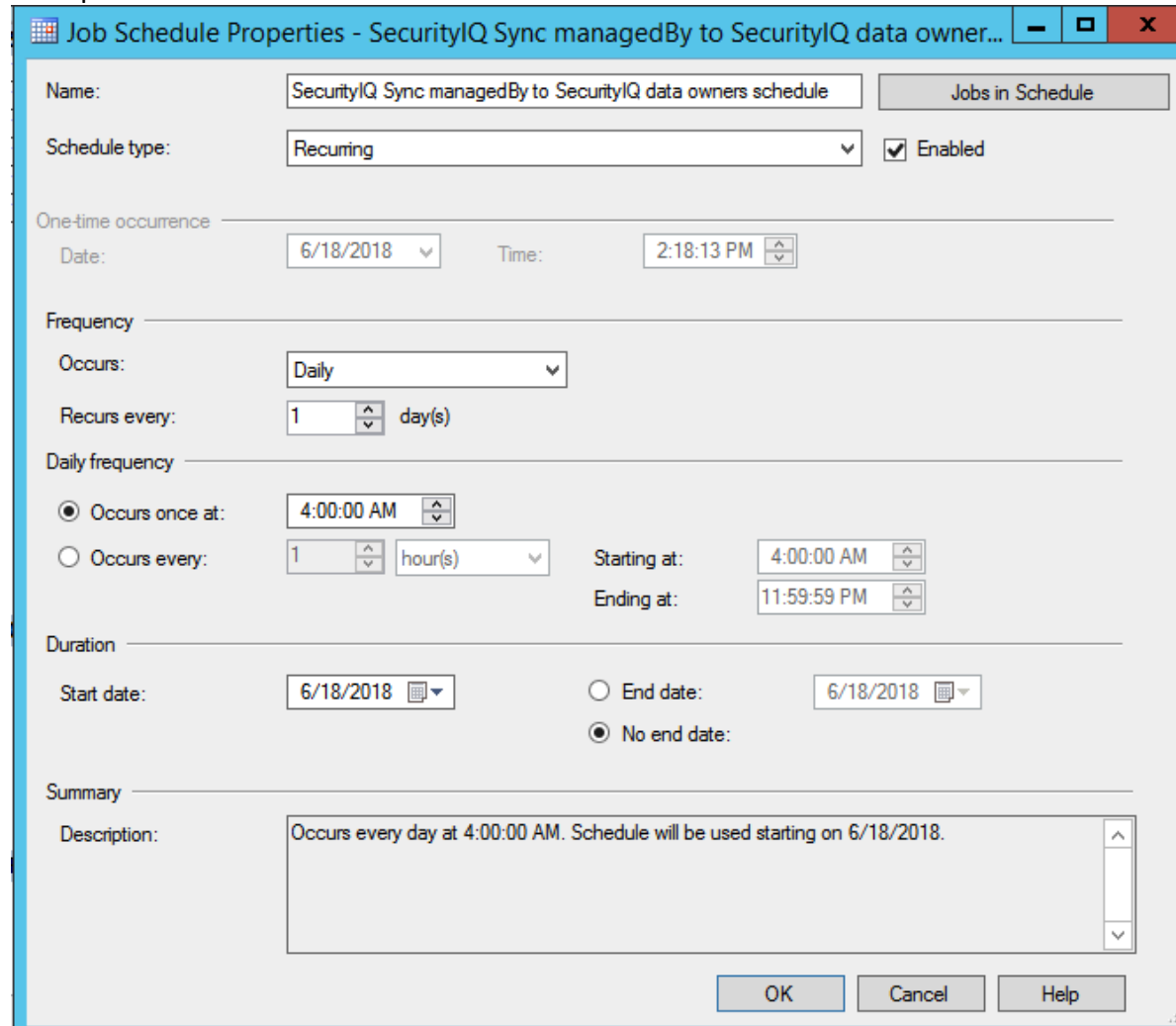

- d. Click OK and close the wizard.
- 9. To run this job new without waiting for the schedule, Right Click the job that we have just created -> Start Job at Step…

# Test

Open SecurityIQ Admin Console

- 1. go to System -> Application -> in the Business Resource Tree, Choose the relevant AD application and double click it.
- 2. Click the Data Owners button to verify that the data owners were set.